Symbian MalwareWhat It Is And How To Handle itJarno Niemelä

**F-Secure Corporation** 

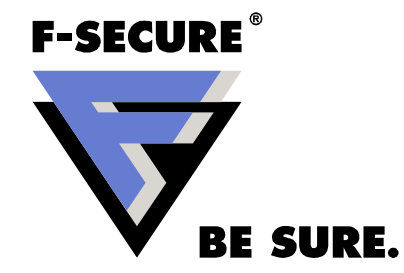

#### Introduction

Jarno Niemelä

- Senior Anti-Virus Researcher
- Has been working at F-Secure Corporation from 2000
- Specialized in Mobile and PDA malware

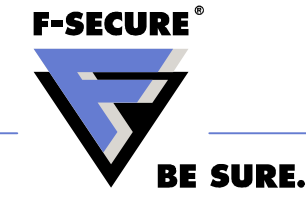

#### F-Secure Corp

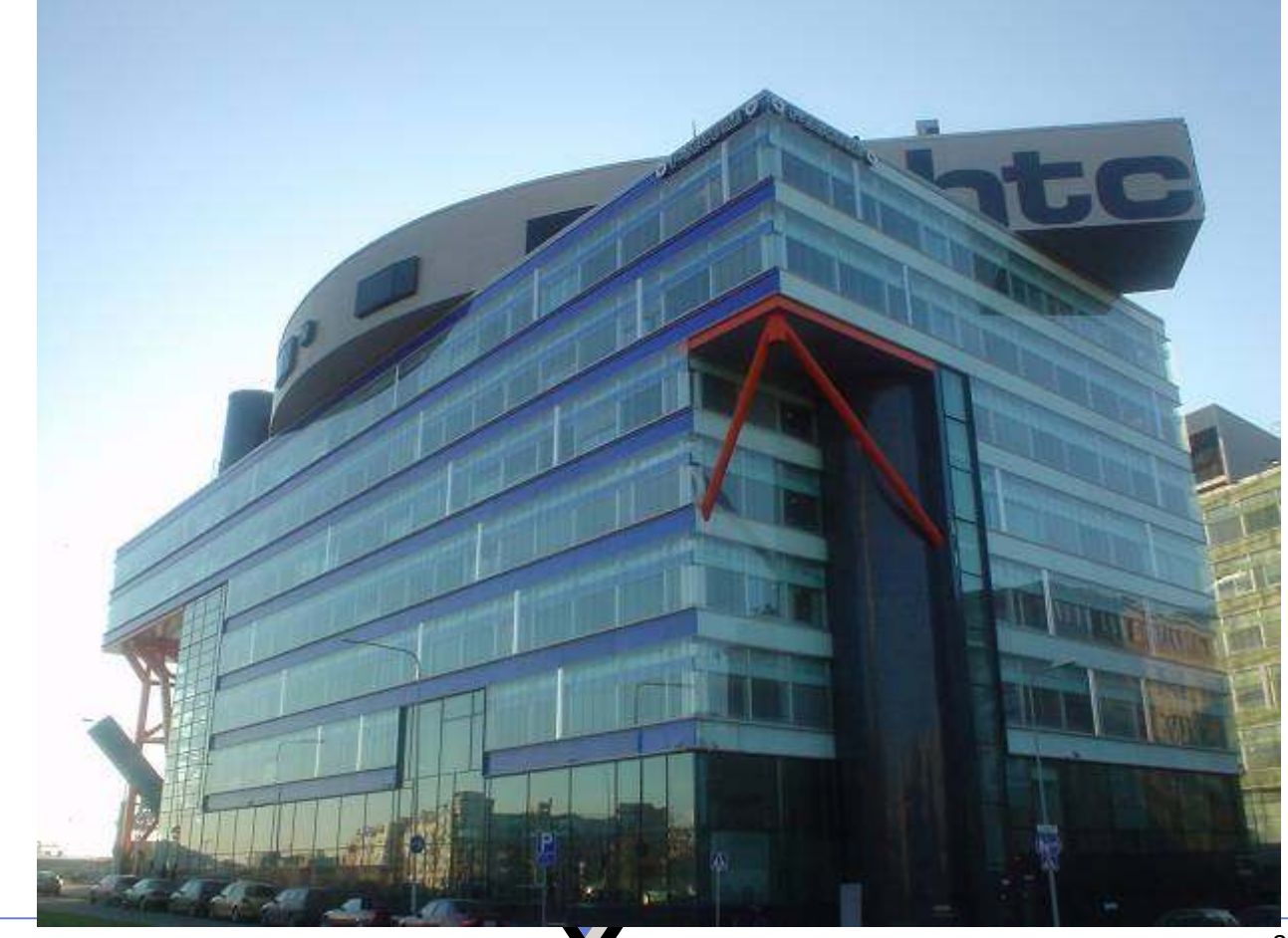

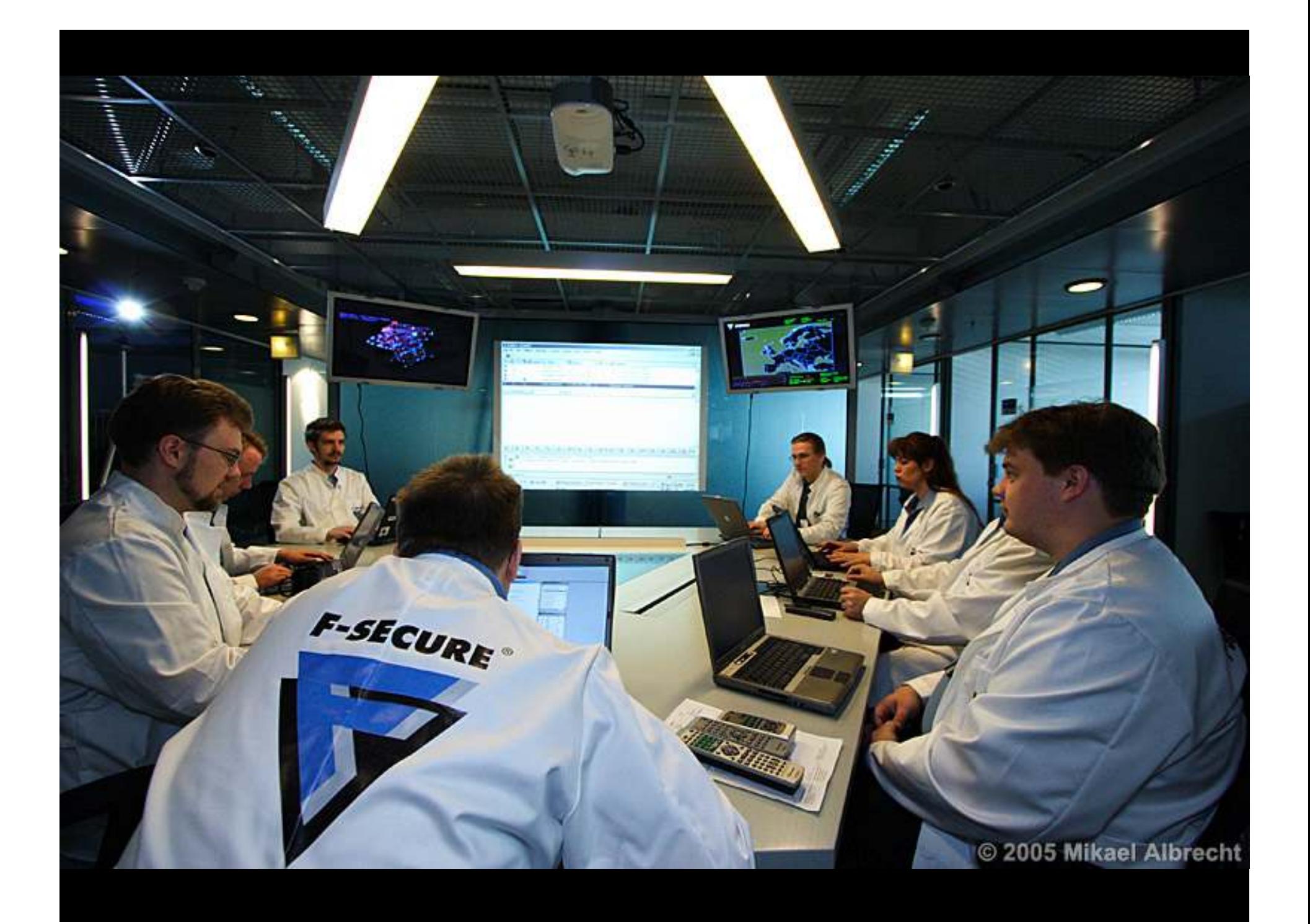

# Symbian Malware

Malware that is native on Symbian platform

- Symbian malware is still quite primitive, but has some properties and vectors that are not really used much on other platforms
- Unlike in most other platforms, majority of Symbian malware is not executable code
- Most of the currently known cases misuse features of Symbian OS without needing any executable code at all

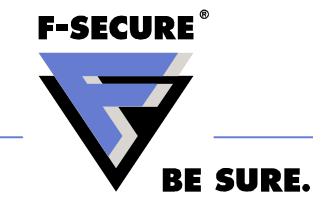

### Symbian Basics

- •Basics of Symbian OS
- •Symbian file System
- •Symbian executables
- •Symbian user Services
- •Application installation and uninstallation

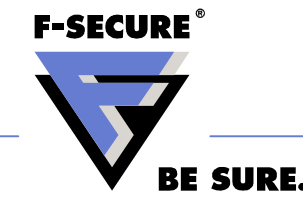

# Basics Of Symbian OS

Calling Symbian devices as Smartphones is misleading

- These devices are general purpose computing devices that also function as phones
- One should think Symbian device as small computer

#### Symbian OS provides

- File system
- Multitasking operating system
- Very complete system libraries and relational database
- In other words all the same features as desktop OS

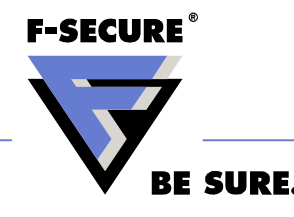

# Symbian File System

Symbian file system is based on drive letters, directories and files

- C: FLASH RAM User data and user installed applications
- $\bullet$  D: TEMP RAM Temporary file storage for applications
- E: MMC card Removable disk for pictures and applications
- $\cdot$  7: OS ROM Flash drive that contains most of the OS files

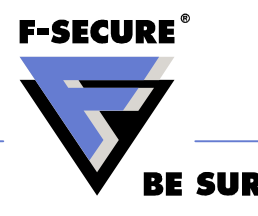

# Symbian Directory Architecture

All drives have System directory

- The directory is created automatically on a new media when one is inserted
- The System directory contains directory tree that contains OS and application files. Very much the same as C:\windows

Most important directories

- System\Apps Applications that are visible to user
- System\RecogsRecognizer components
- System\Install Data needed for uninstallation of user installed applications
- System\libsSystem and third party libraries

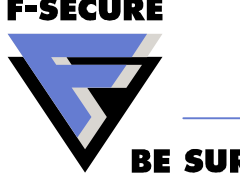

#### Symbian C: Drive

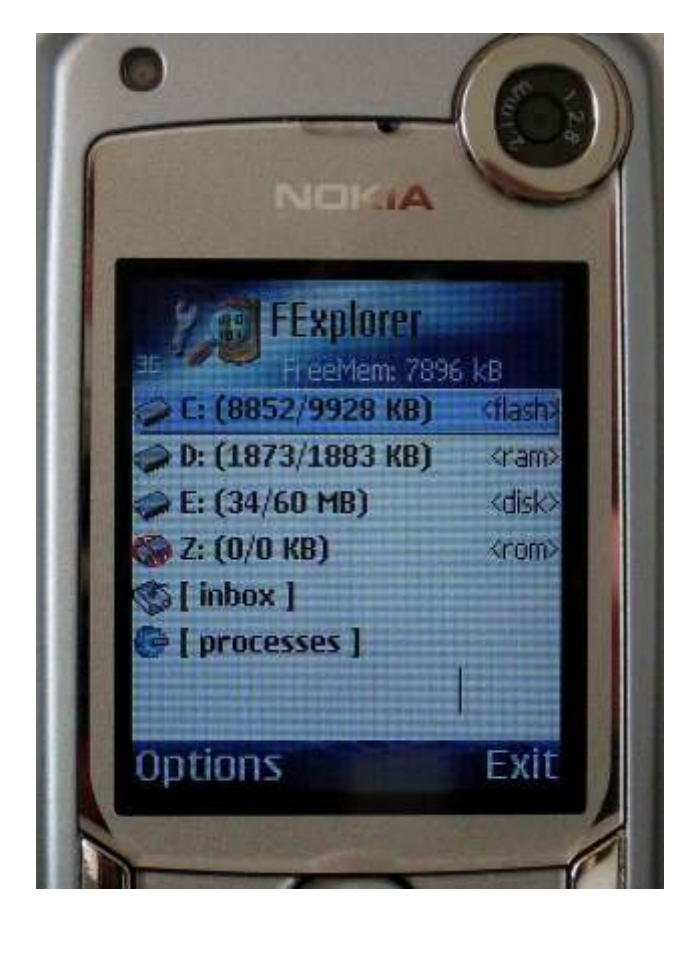

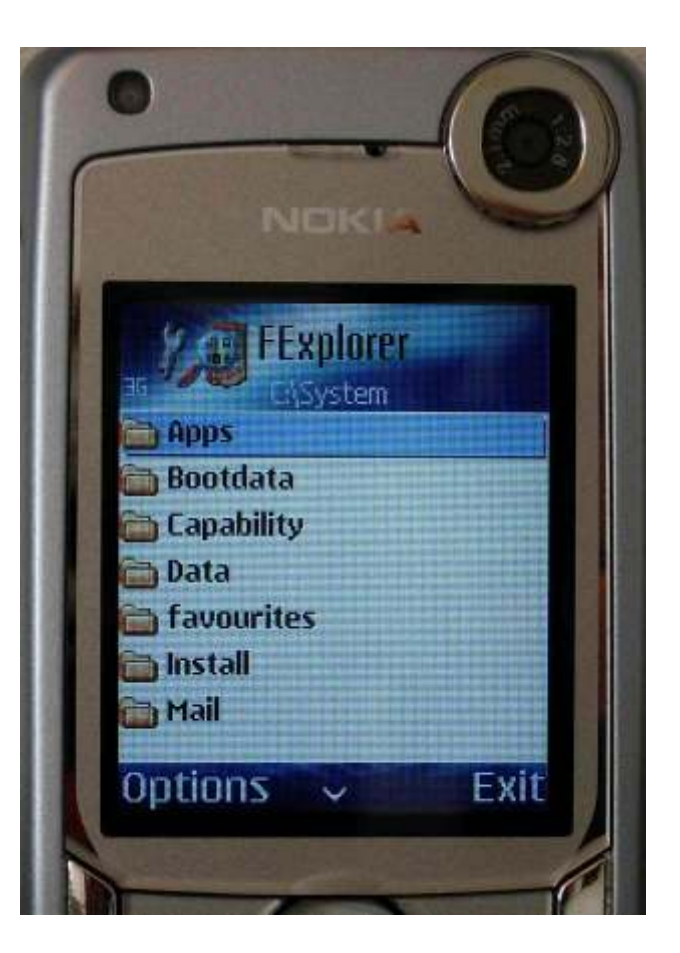

**F-SECURE**®

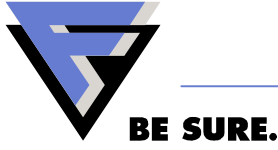

#### C:\System\install Directory

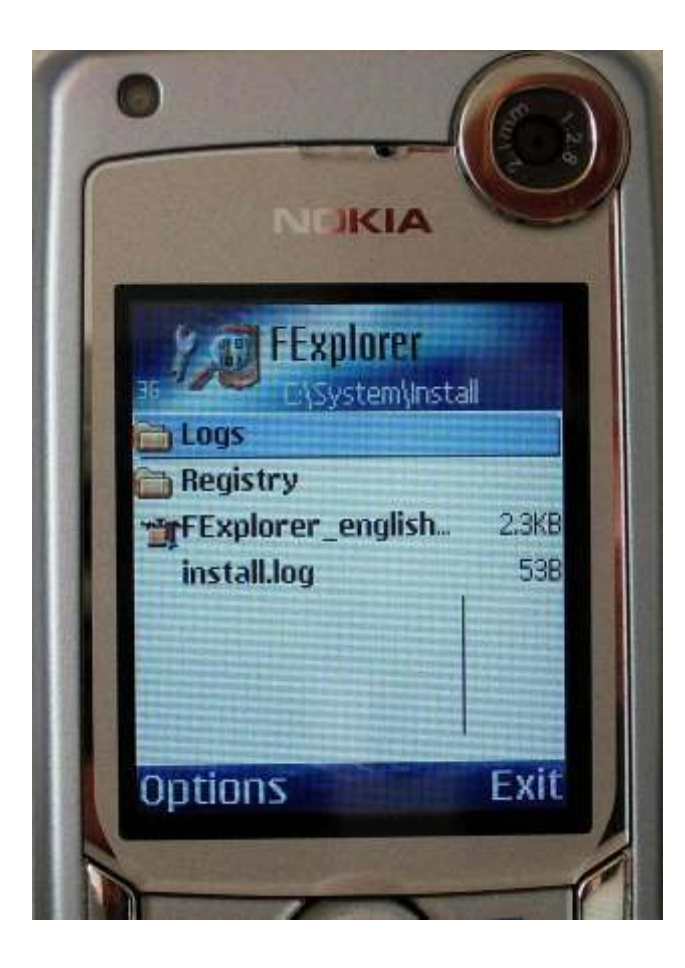

**F-SECURE®** 

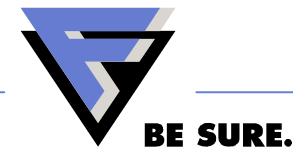

# Symbian Executables

Symbian executables use unique identifiers

- Each application has unique 32-bit UID
- Thus any executable files with same UID are assumed to be copies of same application

#### Symbian native executables come in three flavors

- Foo.APP GUI applications
	- End user applications, accessible from applications menu
	- Each application must have own directory under System\apps in some drive in order to be visible for user in application launchmenu

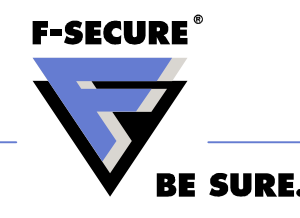

## Symbian Executables

- Foo.EXE Command line applications and servers
	- Cannot be accessed by normal user, but can be executed with third party file manager or other software
	- EXE files are either services or utilities used by GUI applications
- Foo.MDL Recognizer components
	- Provide file association services for rest of the OS
	- Also the most common method for starting applications at boot
	- Start automatically at boot or from inserted memory card
	- Must be located on System\recogs directory

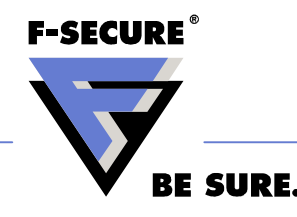

#### Implementation Of User Services

All phone features are implemented using .APP GUI applications. Anything that is visible in phone menu or started trough buttons, is actually application under z:\System\apps\

- Z:\System\Apps\Menu\Menu.app
	- Phone main menu and application launching service
- Z:\System\Apps\AppInst\Appinst.app
	- Application installation
- Z:\System\Apps\AppMngr\AppMngr.app
	- Application uninstallation

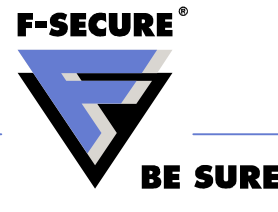

#### Implementation Of User Services

- Z:\System\Apps\MMM\Mmm.app
	- Messaging application for sending and receiving SMS,MMS,BT
- Z:\System\apps\phonebook\Phonebook.app
	- Phonebook
- Z:\System\apps\btui\btui.app
	- Bluetooth control panel

If any of the user service applications is disabled, user cannot use that feature anymore

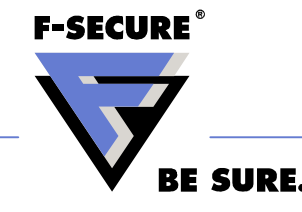

#### Symbian Z: Drive

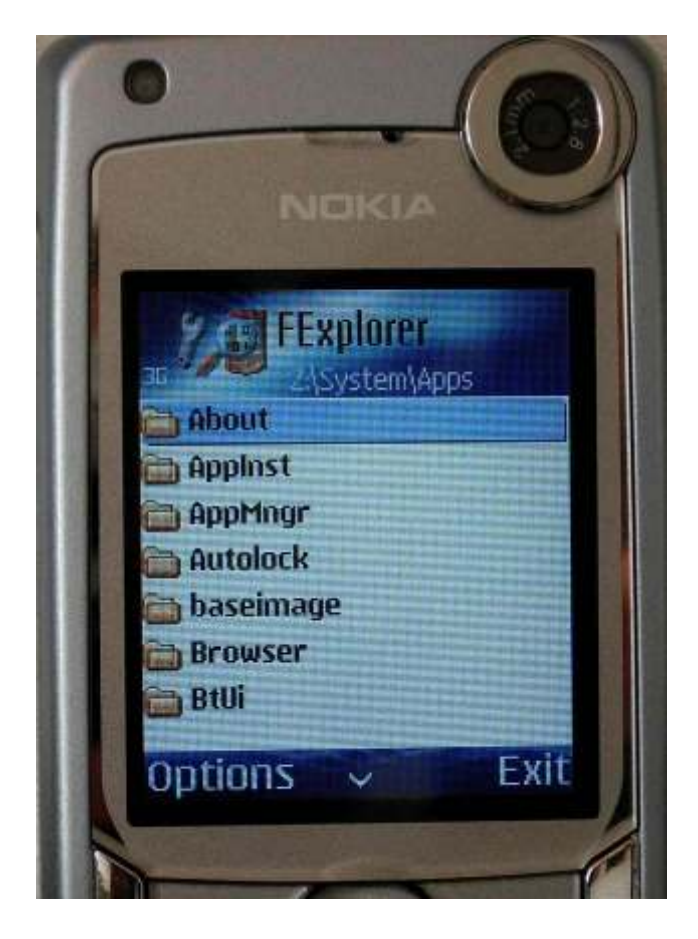

**F-SECURE®** 

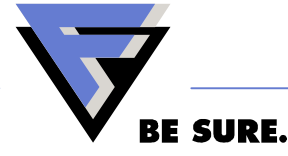

#### SIS Files And Installing Symbian Applications

SIS files are the only currently known method for normal user to import executable code to a device

• Any malware that wants to run on the device has to get installed as a SIS file. Thus all known malware uses SIS files

A SIS file is an archive file with header parameters used by the system installer

• When a user opens a SIS file the installer is automatically started and starts installing the file

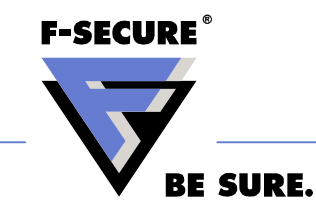

#### User Installing Symbian Application

Stage 1: A SIS file arrives to the device

• Bluetooth, IRDA, MMS, USB cable, MMC

Stage 2: The SIS file gets executed

• Either automatically (bluetooth) or user clicks fil e

Stage 3: Symbian SIS installer parses file and installs

- Copies files to locations specified in SIS
- Installs any embedded SIS files
- Starts installed application automatically (optional)
- Writes uninstall data

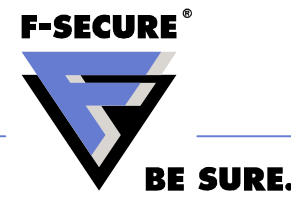

# What A SIS File Can Do

When contents of a SIS file are installed the SIS file can affect following properties that interest malware

- Exact name and path where a file is installed
- Automatic execution of a file that is installed
- Displaying text to user during installation
- Embedding additional SIS files that are automatically installed after the main file is installed

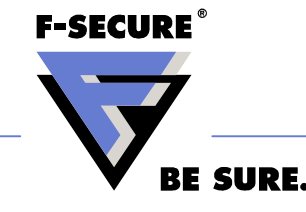

#### Uninstalling Installed Applications

When a SIS file is installed, the system creates uninstall data

• The data is stored with identical name to original SIS into System\install of the drive where application is installed

The uninstall data is used by the Application Manager

• When application manager is started it enumerates System\install of each drive and uses the data provided for uninstall

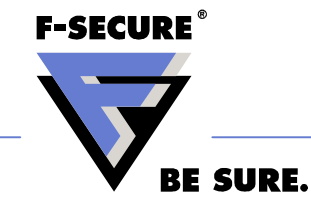

# Symbian malware

Worms: Cabir,Commwarrior,Mabir and Lasco

• Spread over bluetooth and MMS

Viruses: Lasco, Commwarrior.C

• Spread by infecting other SIS installation files or MMC cards that are inserted into the phone

Trojans: Skulls, Locknut, Fontal, PBstealer,etc.

- Don't spread, most common way to get infected is todownload pirate copied software
- Symbian has two flavors of trojans, typical binary trojans and SIS file trojans that abuse features of Symbian OS

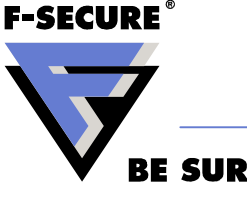

# Cabir Bluetooth Worm

Cabir is a worm that tries to spread over bluetooth

- • Cabir spreads by creating a SIS file of itself and sending that to any phones it finds over bluetooth connections
- $\bullet$  When Cabir finds another phone, it tries to send itself as bluetooth file transfer
- $\bullet$  User of the target phone has to accept the file transfer before Cabir can arrive to receiving phone
- • When the Cabir has arrived the file is shown in inbox, and will not install automatically.
- • User has to answer yes several times for the Cabir to install and start

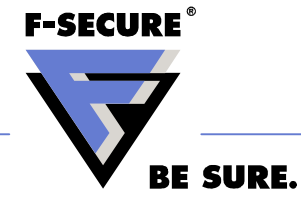

#### Cabir Bluetooth Replication

Cabir spreads by using standard Bluetooth functionalities

- No exploits or anything else suspicious is used
- Cabir opens the bluetooth connection and searches devices with same BT properties as the infected phone
- When suitable target is found, Cabir opens bluetooth connection and initiates file transfer

Most Cabir variants lock to single target

- User receives unlimited number of file transfer request
- If user answers no, he will get asked immediately again, if he answers yes, he will get a moment of peace
- Some later variants (H,I,J,K,L, AA and AB) switch target after bombarding one target for a while.

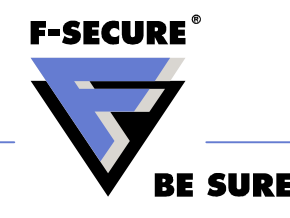

#### Cabir Infection

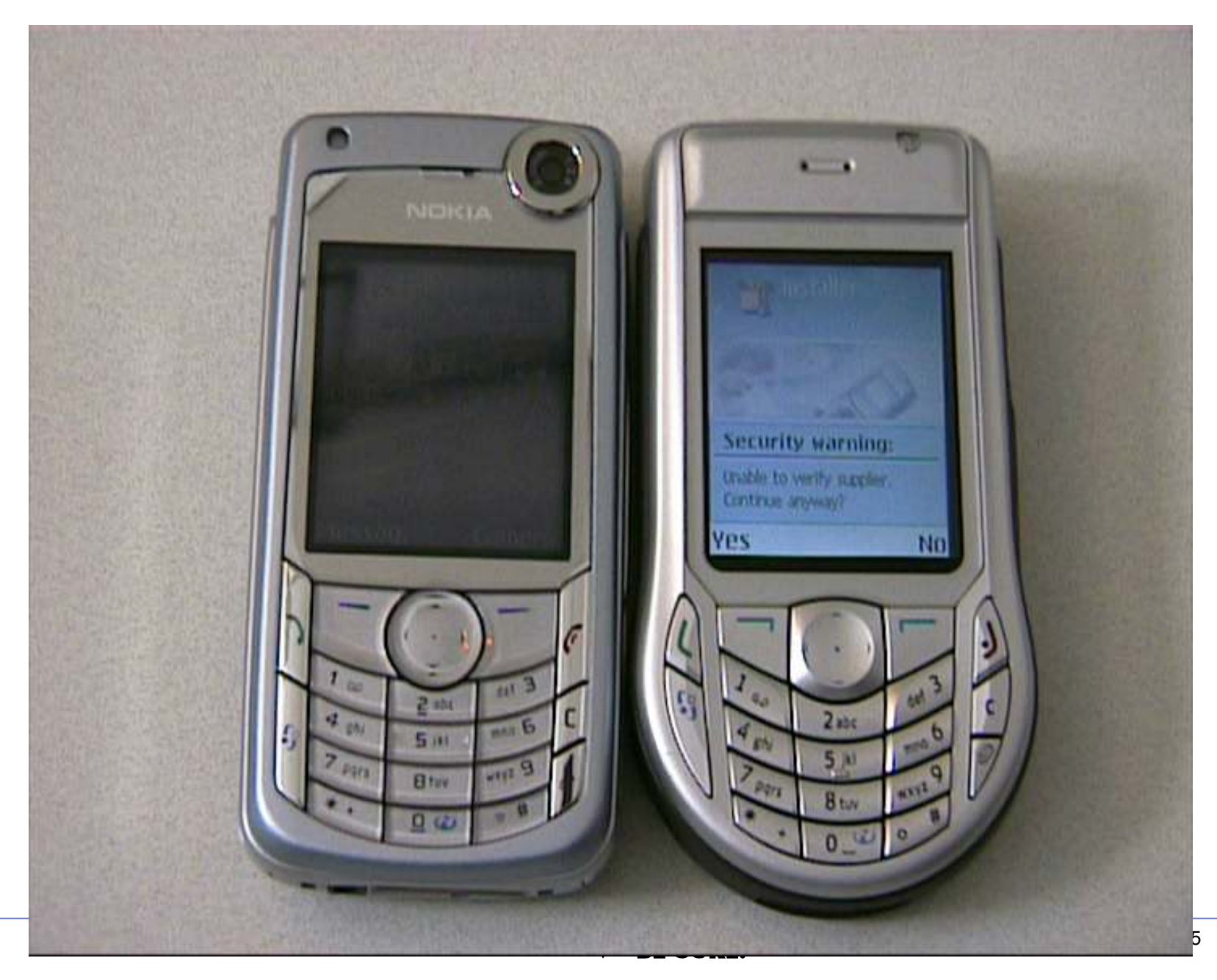

# Cabir Installation

Cabir installation starts automatically when BT message is read

- $\bullet$ User doesn't realize that he is installing something
- • User must answer yes to several questions, but most people don't even realize that they are installing something
- $\bullet$  And many who do, install Cabir anyway
	- •Either because they trust the sender, or are plain curious

The installation copies the Cabir files and start the worm

- First Cabir copies it's recognizer component to System\Recogs so  $\bullet$ that it would start automatically on boot
- $\bullet$  The Cabir copies it's own files away from the location where system installer copied them.
- $\bullet$ Thus it can avoid removal by system uninstaller.

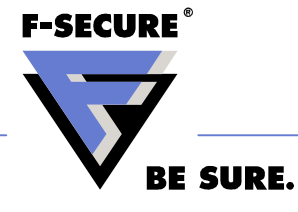

#### Files Copied By Cabir

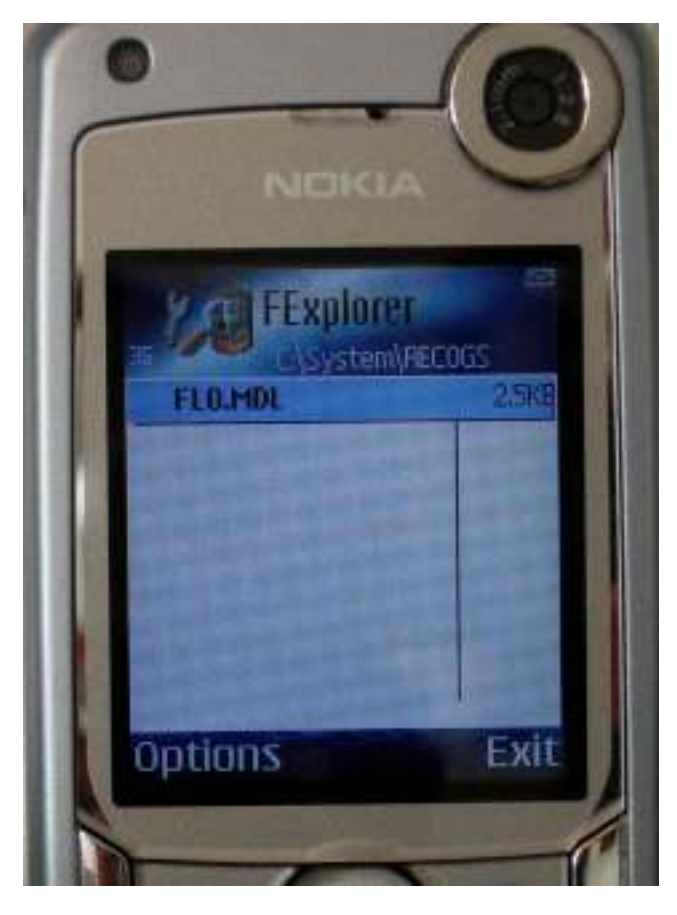

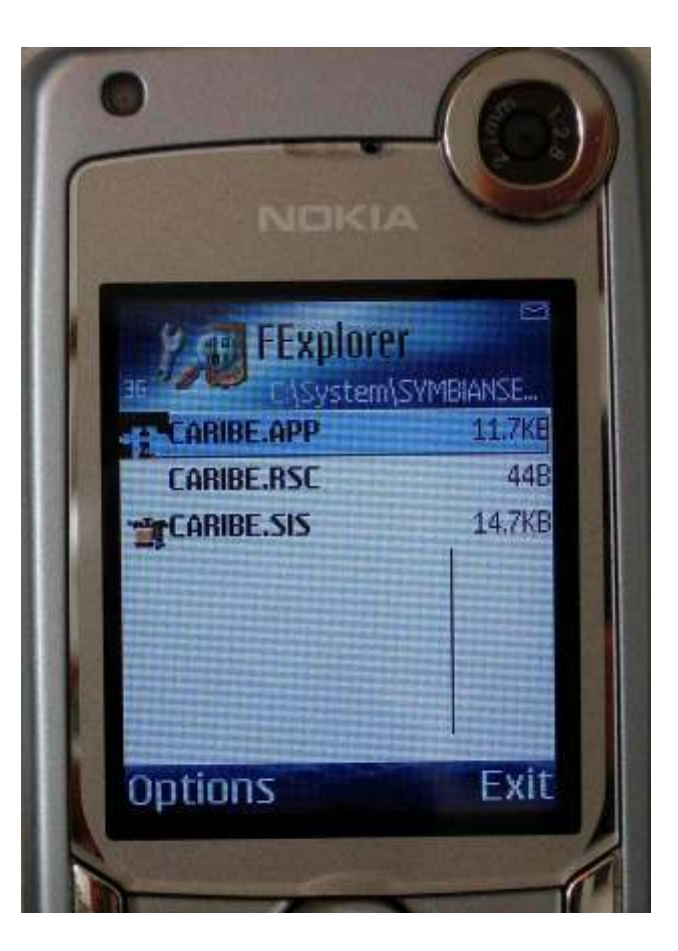

**F-SECURE**®

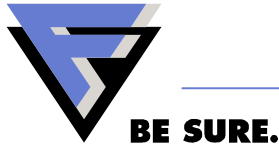

#### Commwarrior MMS And Bluetooth Worm

Installs and spreads over Bluetooth like Cabir

• Attempts file transfer to several targets at the same time

Spreads as attachment in MMS multimedia messages

- Commwarrior.A and B, use local address book for numbers
- Commwarrior.C also listens for incoming and outgoing traffic

MMS replication works much in the same manner as E-Mail

- Receives sees social engineering text and attached file
- Text is either from users own messages, or from predefined list
	- 3DGame from me, Nokia RingtoneManager for all models
- Because message comes from known sender, people are trusting

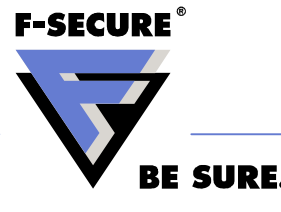

# Commwarrior Bluetooth Replication

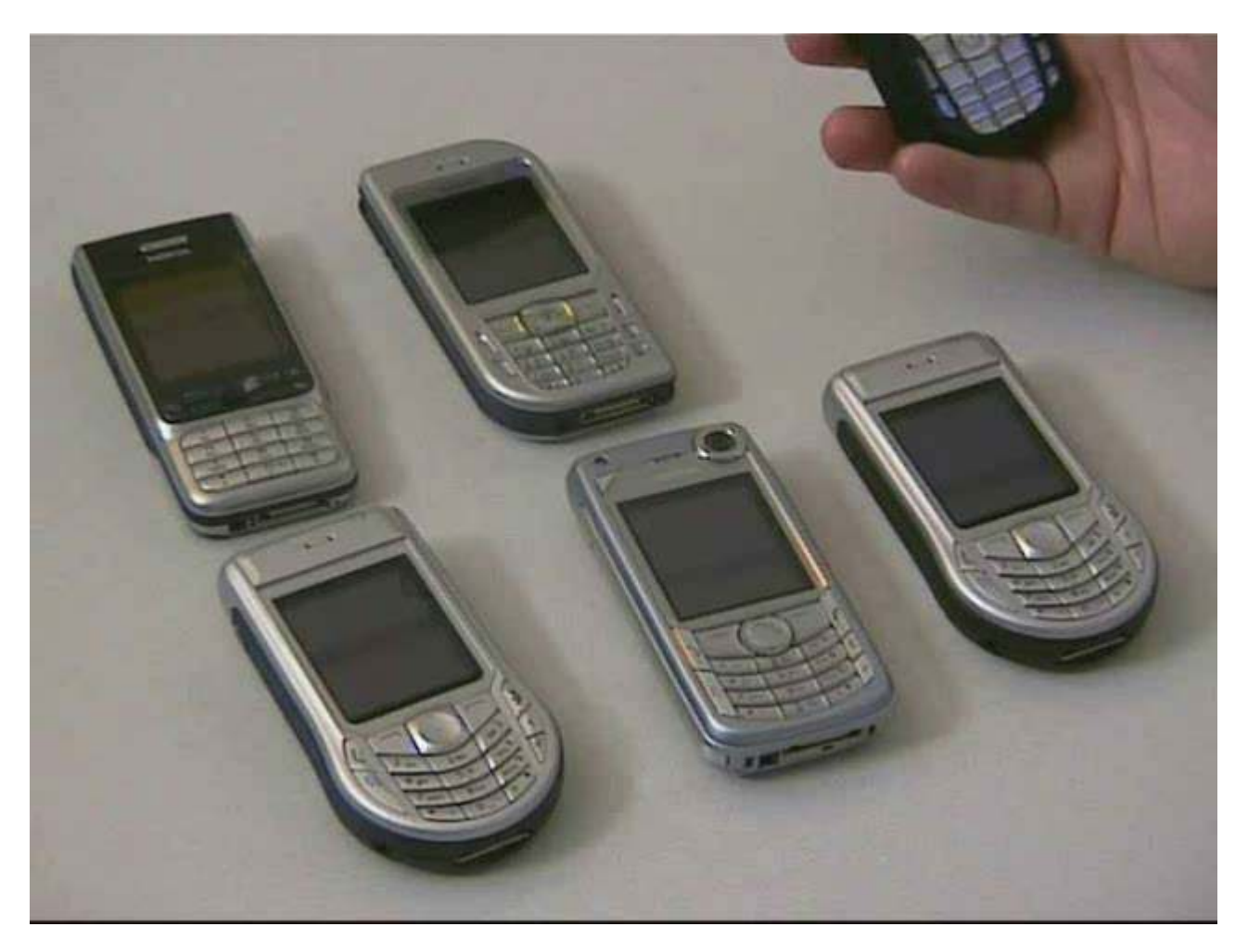

**F-SECURE** 

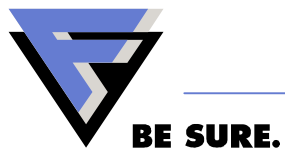

#### Commwarrior MMS Message

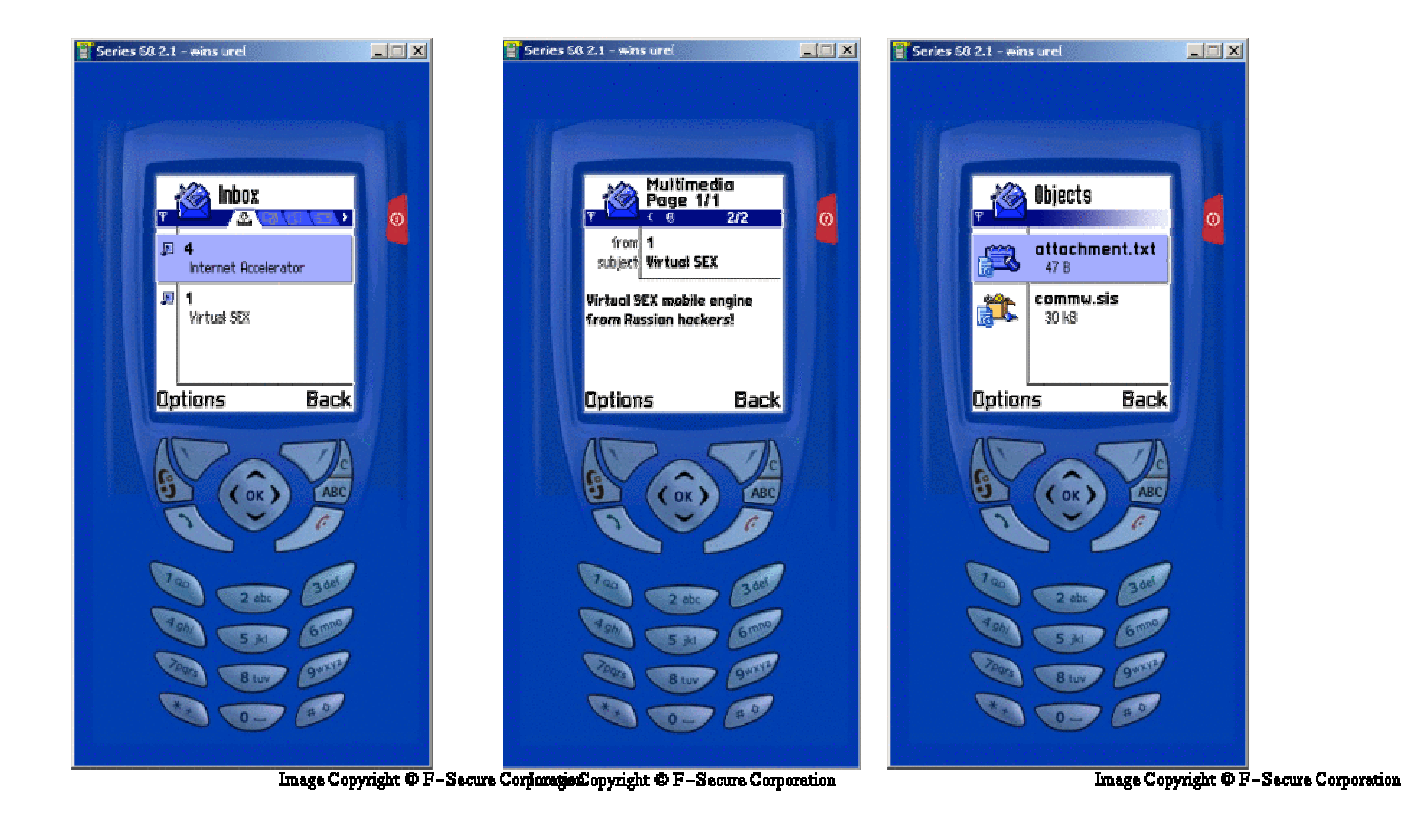

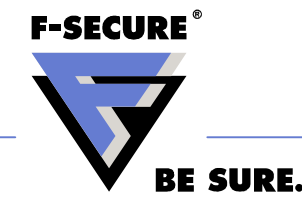

# Viral Behavior In Symbian OS

In addition of being worms, some Symbian malware also use viral spreading methods

Lasco.A infects SIS installation files

• When executed Lasco.A searches for any SIS installation files on the device or card and embeds itself to all files found

Commwarrior.C infects MMC cards

- When a clean MMC card is inserted, Commwarrior.C copies its executable and MDL recognizer to the card
- Thus if the card is inserted to another phone, it will get infected without any question or warning
- The behavior is rather similar to old DOS boot sector viruses**F-SECURE**

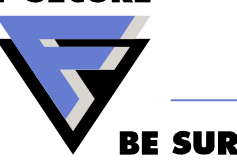

# Binary Trojans

Symbian binary trojans are malicious application files that cause some damage to the system

- SymbOS/Mquito sends SMS messages without permission
- SymbOS/Cardblock sets random password to the MMC card so that the card contents are unaccessible
- SymbOS/PBStealer reads user phonebook, calendar, etc and sends the contents to first device it finds over bluetooth

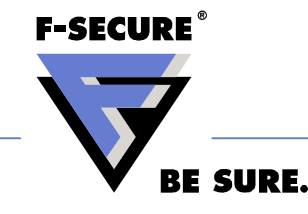

# SIS File Trojans

SIS file trojans are based on installing file that breaks something in the System

- Either location where the file is installed causes problems
- Or the file itself is corrupted so that it causes problems

The key point is that SIS file trojans don't need to have any executable code to cause problems

• Some trojans do have executables, but usually they cause some of the side effects of the malware, not the main damage

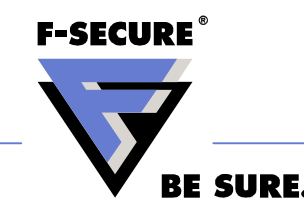

# Skulls Trojans

Skulls trojans are based on installing file into location that causes problems

- In Symbian file in C: overrides with same path on E: or Z:
- For example a nonfunctional C:\System\Apps\Menu\Menu.App overrides Z: menu.app in Z: and the phone UI doesn't work anymore at next boot
- Skulls variants and other similar trojans, contain a large number of applications that override system applications, trying to render the phone non-functional
- Most Skulls variants also drop Cabir or other worms on the device

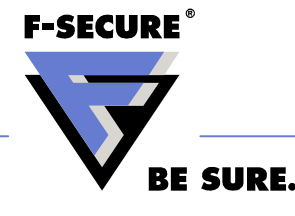

#### Demo Skulls.A

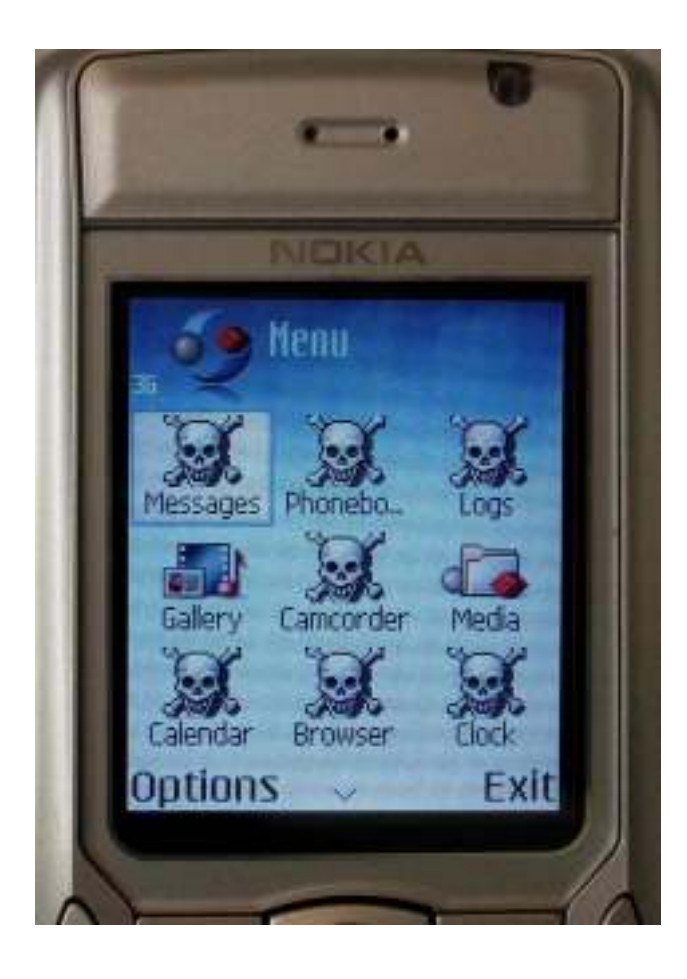

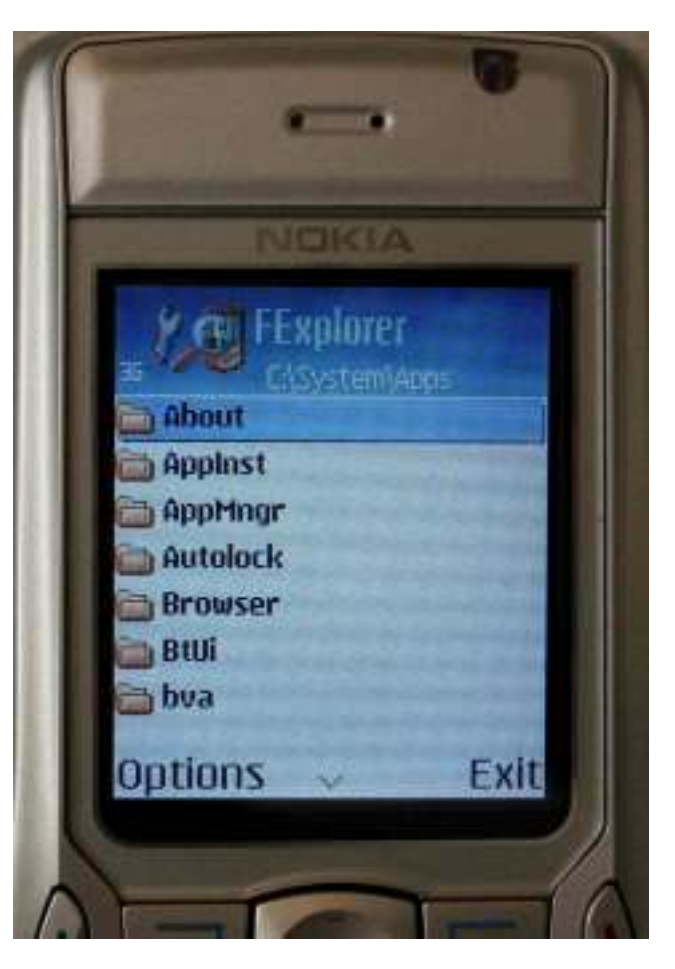

**F-SECURE**®

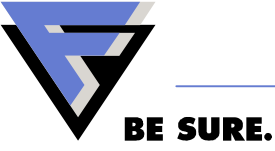

### Skulls.D

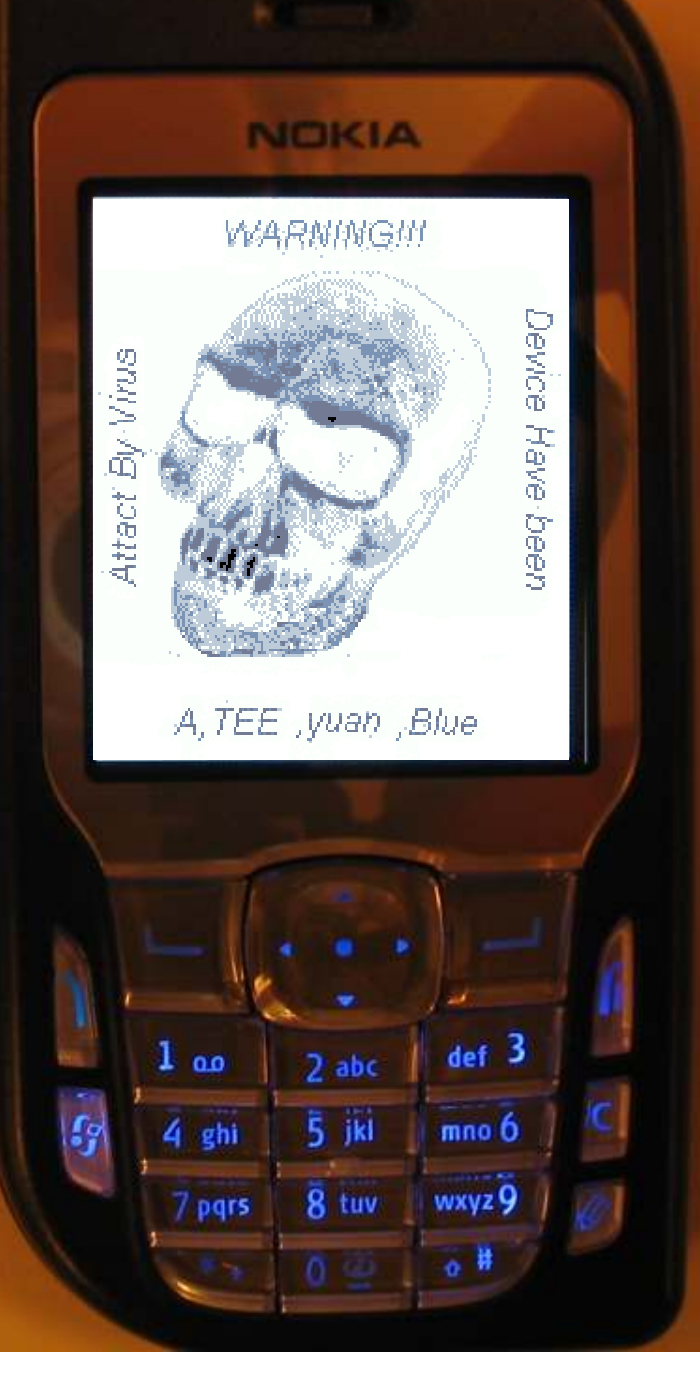

## Locknut/Doomboot trojans

Locknut type trojans are based on installing a corrupted file

- Certain files can be corrupted so that Symbian OS crashes when trying to load them
- Locknut attacks application startup
	- Breaks application startup routine so that new processes cannot be created.

Fontal and Doomboot break phone startup

• Breaks OS startup so that the phone wont start anymore

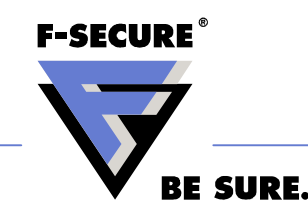

#### Investigating Infected Phones

- •Building a toolkit for investigating phones
- •Gathering information from infected phone
- •Disinfecting infected phones
	- Information provided in separate document, included in the Black Hat CD

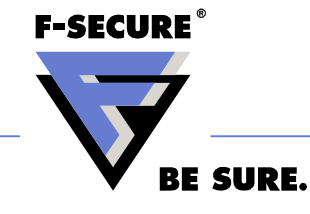

# Tools For Investigating S60 phones

#### F-Secure Mobile Anti-Virus

- http://mobile.f-secure.com
- F-Secure disinfection tools
	- F-Commwarrior
	- F-Cabir
	- F-Skulls
	- F-Locknut

Clean Symbian phone, preferably identical to the investigated one

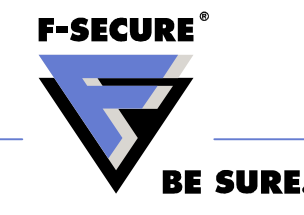

### Tools For Investigating S60 phones

MMC card reader for PC

Symbian built in process list tool

- Press menu button for 5 seconds
- Shows all GUI processes, Cabir is shown, Commwarrior not

Task spy

• Shows all processeshttp://www.pushl.com/taskspy/

File manager programs

- Fexplorer http://users.skynet.be/domi/
	- Free, light and easy to use, but cannot make proper copy of full drive
- EFileManager

http://www.psiloc.com/

• Commercial, heavier, but makes a good copy of full drive

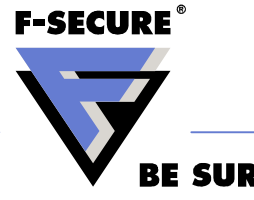

#### Create Investigation MMC card

Install following software to MMC using clean phone

- Task Spy
- FExplorer
- E-File manager
- Anti-Virus Installation files
- F-Commwarrior
- F-Cabir

Make separate cards for F-Skulls and F-Locknut

Remember to rebuild cards for each investigation!

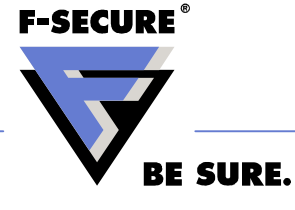

### What To Do If You Get Infected Phone?

#### Calm down! The phone has probably been infected already for a while

- 10 Minutes more to figure what's going on doesn't make it worse
- If possible, spend that 10 minutes away from crowds

Find out where the infection came from

- Bluetooth? MMS? Or download from web?
- Recover the original SIS file if possible

Check Symbian own process listing

• Record names of all unknown processes. free\$8, Caribe, Tee222

Does the phone send bluetooth requests?

- Is the Bluetooth icon active?
- Do people around the phone get file transfer requests

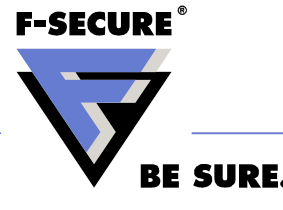

#### Gather Information From The Infected Phone

Remove original MMC card from the phone

Check does the phone menu work

• If menu works, check does application manager start

Insert investigation MMC card

• Use E-File Manager to make full copy of the C: drive to card

Check phone with F-Commwarrior

• Commwarrior.C prevents install of Anti-Virus

Install Anti-Virus to the phone

- Remove investigation MMC
- Scan the phone with Anti-Virus and record what files are detected

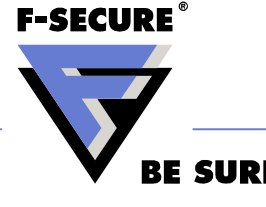

#### Disinfect The Phone

Please see detailed document for disinfecting Symbian phones provided in Black Hat CD

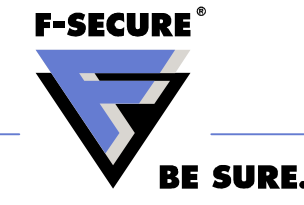

#### Detailed Investigation Of Malware Cases

•Analyzing original SIS file•Analyzing phone memory card•Analyzing backup copied from the phone

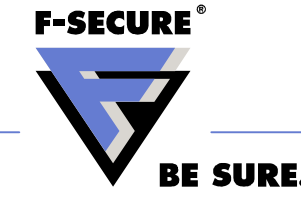

# Tools For Investigating SIS files

#### UnmakeSIS

- Unpacks a SIS file and has nice GUI browser for analyzing contents
- http://www.atz-soft.com/unmakesis.html
- $\bullet\,$  Site license available from  $\underline{\mathsf{atz}}$  @atz-soft.com, say hello from me  $\odot\,$

UnSIS

- Simple, but unpacks all SIS files, needs Symbian SDK
- http://www.symbian.com/developer/downloads/tools.html

Desktop Anti-Virus

• F-Secure PC Anti-Virus has detection for all known cases

Strings tool to extract ASCII and Unicode strings

• http://www.sysinternals.com/Utilities/Strings.html

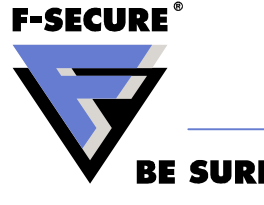

# Analyzing Original SIS File

Scan the SIS file with PC Anti-Virus

- Most Anti-Virus applications detect known cases by CRC
- If PC Anti-Virus doesn't recognize it, please submit it as sample

Extract strings information with Strings tool

Investigate SIS file contents with UnmakeSIS

- UnmakeSIS shows you the SIS file contents, and what is installed where
- Be careful if you unpack the SIS file, some Symbianmalwares also drop Win32 malware<br>**F-SECURE**®

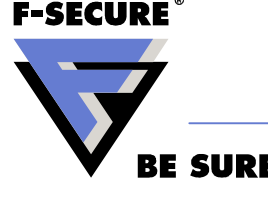

#### Demo Investigating A SIS File With **UnmakeSIS**

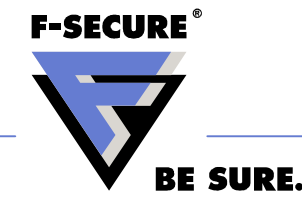

#### Investigating Infected MMC And Files Copied From Phone

Do MMC card investigation in a safe computer

• Some trojans contain Windows malware, you don't want to run those by accident!

Use Anti-Virus to check for any known cases

Check recognizer autostart directory system\recogs

- The MDL files there usually contain string reference to application that they are starting
	- Cabir.AA\SYSTEM\SCREAMSECUREDATA\SPOOKYSECURITYMANAGER\SPOOKY.APP
- All applications that are started automatically are suspect, until you have verified them to be clean

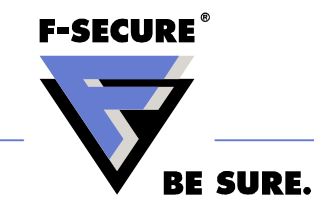

#### Investigating Infected MMC And Files Copied From Phone C:

Compare contents against clean phone and card

- Get clean sample from identical phone, and compare files
- Any files that are extra in the infected phone are potentially malware

Check what SIS files have been installed from System\install

- The System\install contains record of what files are installed on the phone
- If you already know what files are infected, check from which SIS they came from

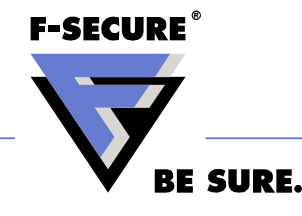

#### Demo Investigating Files From Infected Phone

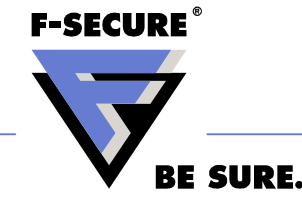

#### What To Do With The Files You Found

Depends much on reasons why you started to investigate the phone

But if there is any reason to suspect that you havefound new malware, send samples to Anti-Virus company. Preferably to us  $\odot$ 

Also if you have files that need to be analyzed, for example comparison between malware binary and what is suspected to be source files for them. We are more than glad to help.

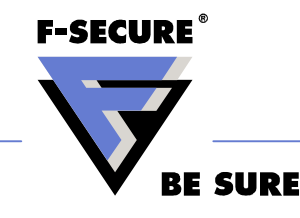

#### Outbreak Control

•Controlling local outbreak

•Controlling MMS worm outbreak

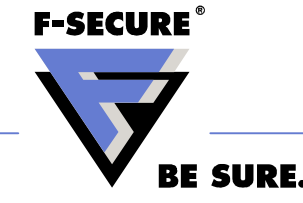

### Advise For Organizing Cabir Safe Event

If you are organizing large international event, there will be people with infected smart phones

Use honeypots for detecting that there are infectedphones

- Simplest way is to have trained people with phone that has Anti-Virus and is visible over bluetooth
- More advanced way is to have dedicated PC honeypot

Have service desk where people with infected phones can get their phones disinfected

• Make a deal with local phone operator or repair shop

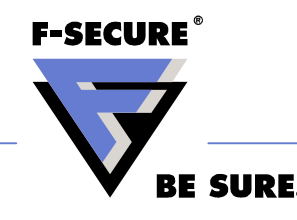

#### Tools For Controlling Bluetooth Outbreak

Unfortunately the only outbreak control we know, is to have trained people to help people in getting theirphones clean

- Advise people to have bluetooth in non-discoverable mode
- Have information which phones can be affected
- Have installation packages for Anti-Virus available and people to instruct in installing them
- Have disinfection tools available for cases that Anti-Virus cannot deal with automatically

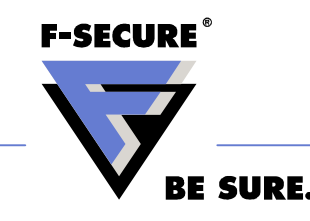

# Controlling MMS Network Outbreak

Best way to control MMS outbreak, is to get operators to filter the traffic

• By filtering out the infected SIS files from MMS traffic, the worms are limited on spreading by Bluetooth

Simple filtering by MIME file type and attachment size

- Configure the MMS gateway to filter out files with MIME type
	- application/vnd.symbian.install
	- And file size of known malware installation files
- Unfortunately this kind of filtering is easily circumvented and does not scale to any real number of worm variants

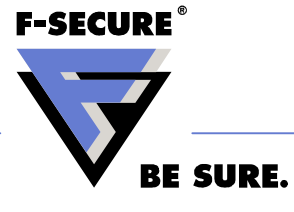

# MMS Filtering The Smart Way

Use content security product that can filter MMS traffic

• For example, F-Secure Mobile Filter http://www.f-secure.com/products/fsmf/

MMS filter products work in the same way as E-Mail scanners

- The filter contains Anti-Virus engine that scans all MMS messages that go through the filter
- The Anti-Virus databases are updated automatically, thus the administrator does not need to create filter for each new malware
- Filter looks for actual file content, so it cannot be fooled by MIME type or size variations
- By using filter the mobile operators have filtering capability long before outbreak hits their networks

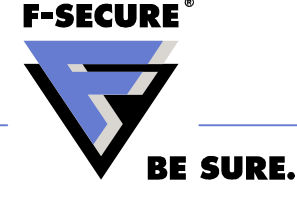

# **Conclusions**

Symbian malware is not nearly as bad threat as Windows malware is

• But for the past year, the situation has been getting worse

The greatest difficulty in handling Symbian malwareis the Symbian devices themselves

- It's totally different world compared to windows
- Users don't have experience, and neither do have admins

The best way to combat these problems is to have trained people and tools ready when problem hits

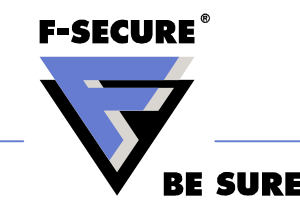

# http://www.f-secure.com/weblog

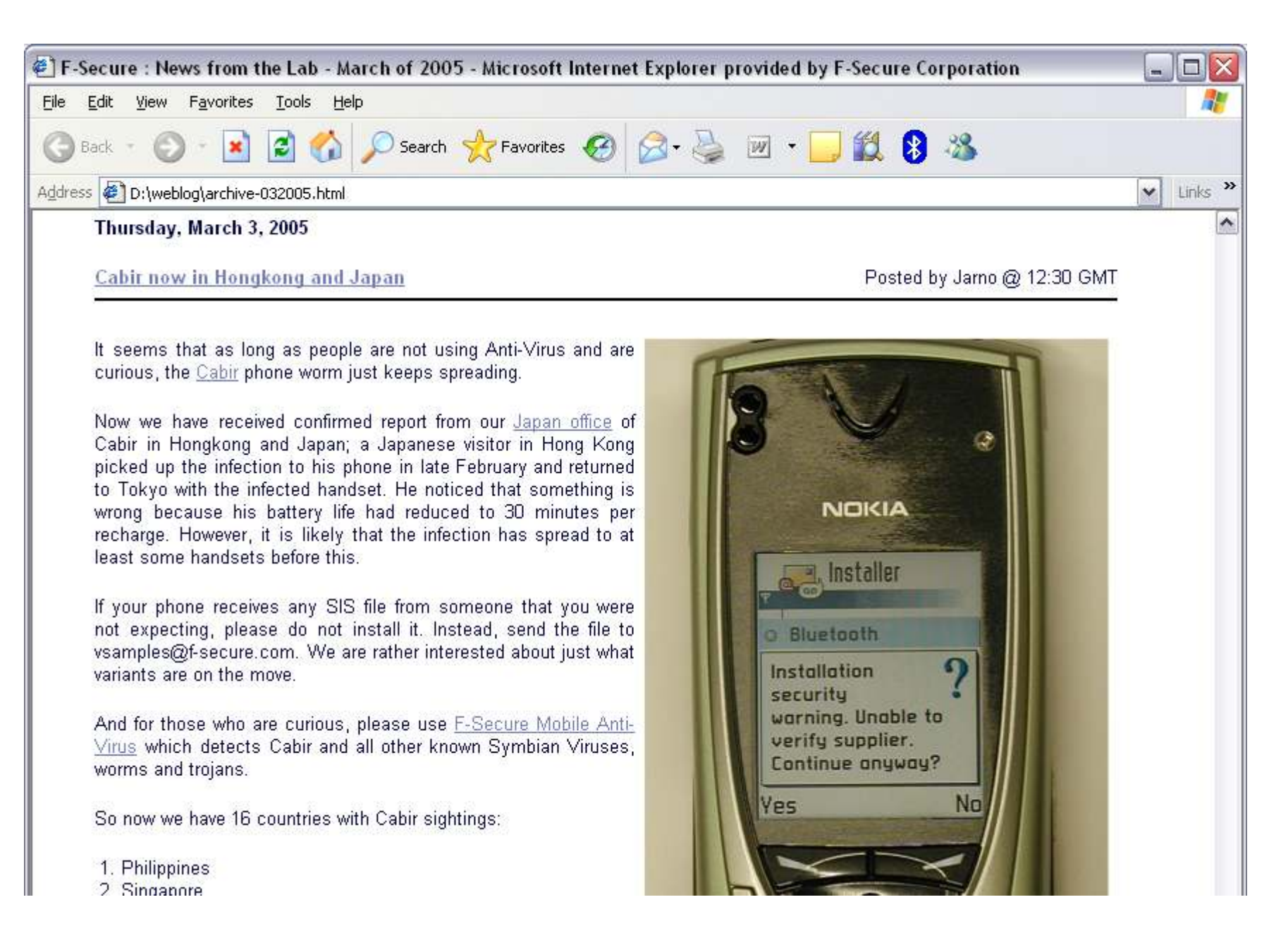

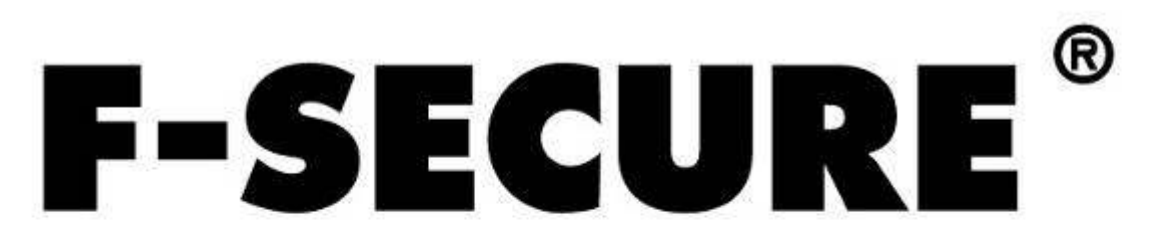

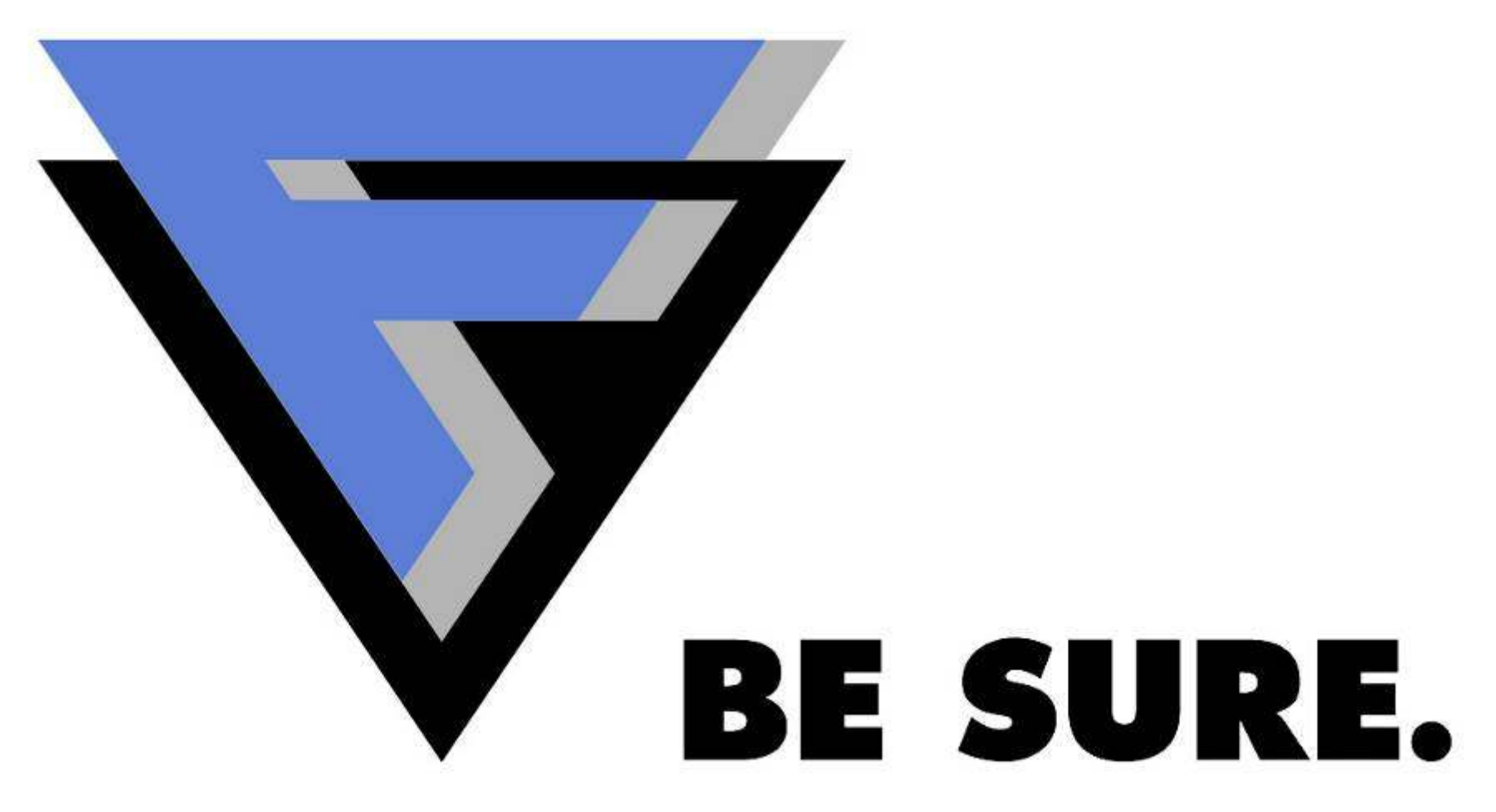

#### F-Secure Awards

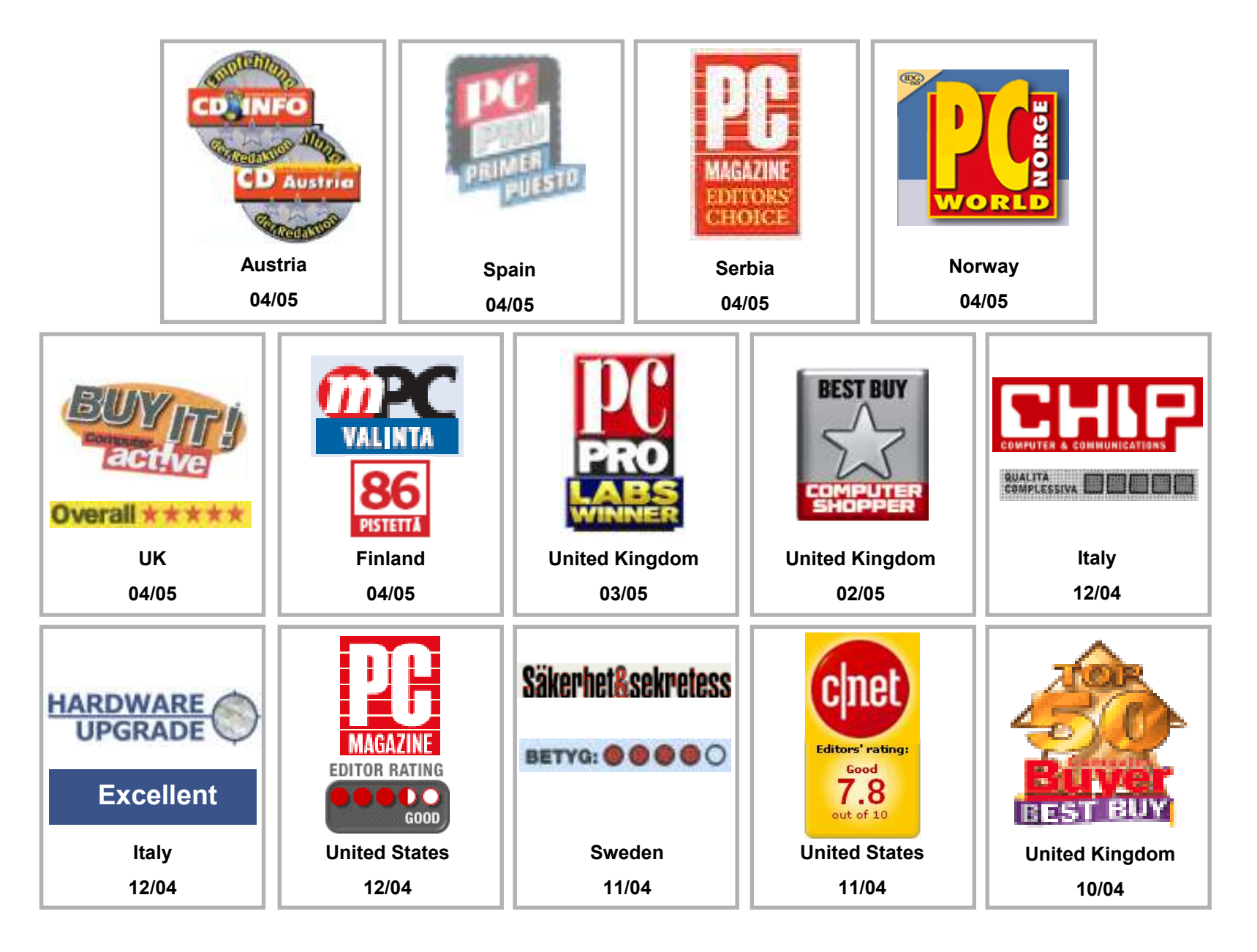